## *Алгоритм действий участников в звонке VK Мессенджер*

1. Как только Вы начнёте звонок, в чате появится уведомление. Чтобы присоединиться к звонку, Вам необходимо нажать на зелёную или синюю кнопку — это зависит от того, какое устройство Вы используете.

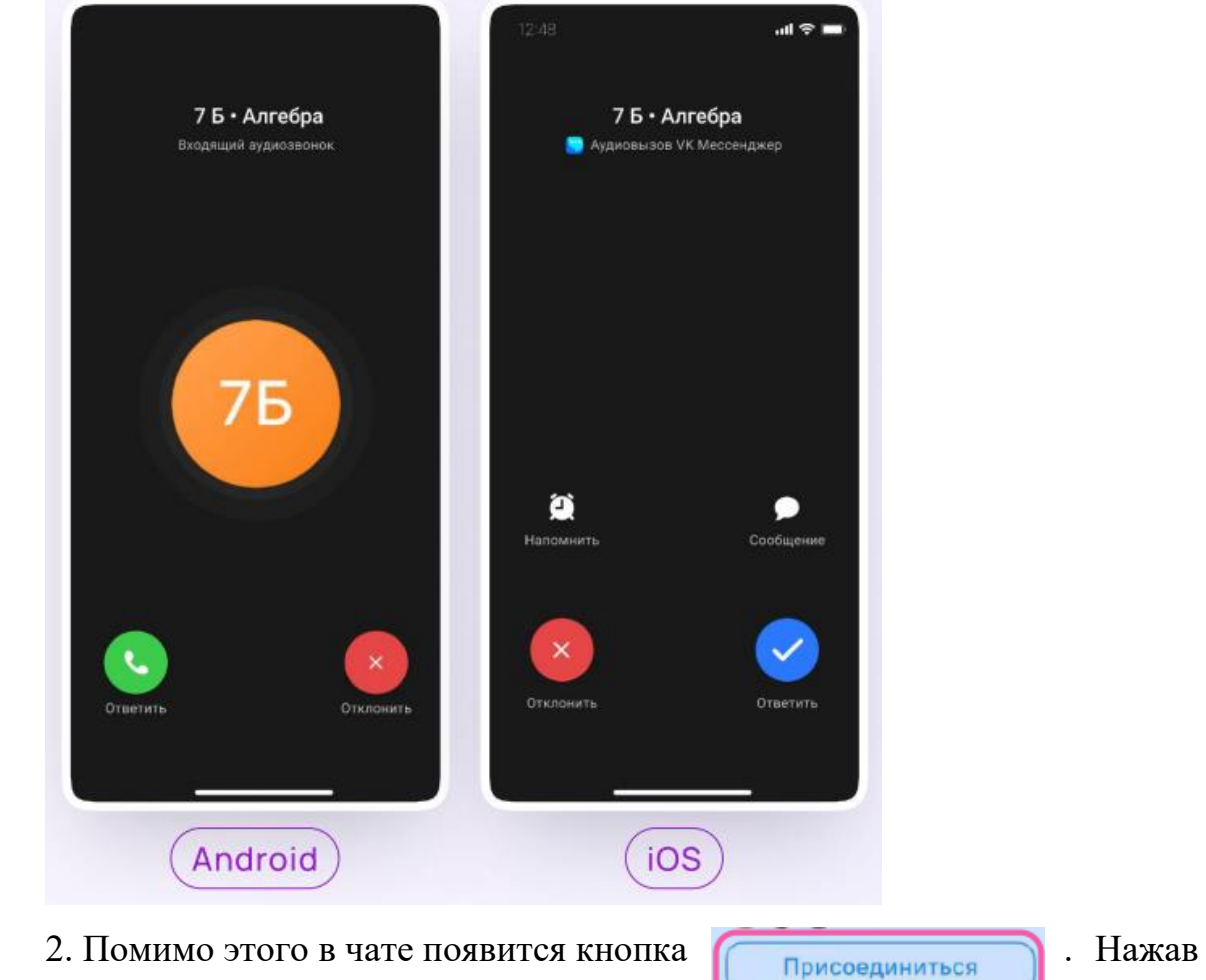

на неё, можно подключиться к звонку.

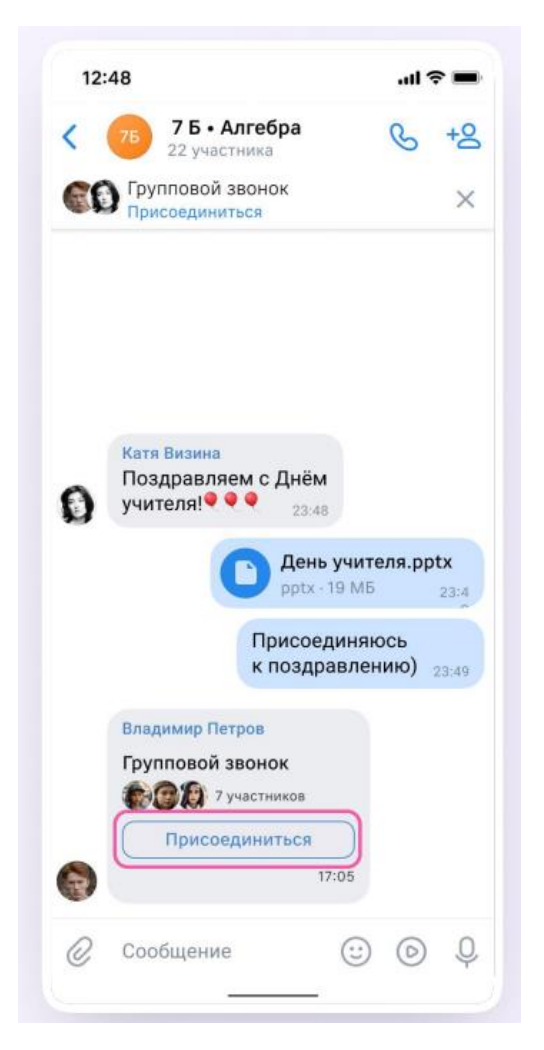

3. Откроется окно звонка.

Во время звонка Вы можете писать в чате, поднимать руку, демонстрировать свой экран, включать камеру и микрофон, сворачивать и разворачивать окно.

Вы будете видеть других участников звонка и сможете отправить им личное сообщение — для этого нужно задержать палец на фотографии нужного участника и выбрать «Написать лично».

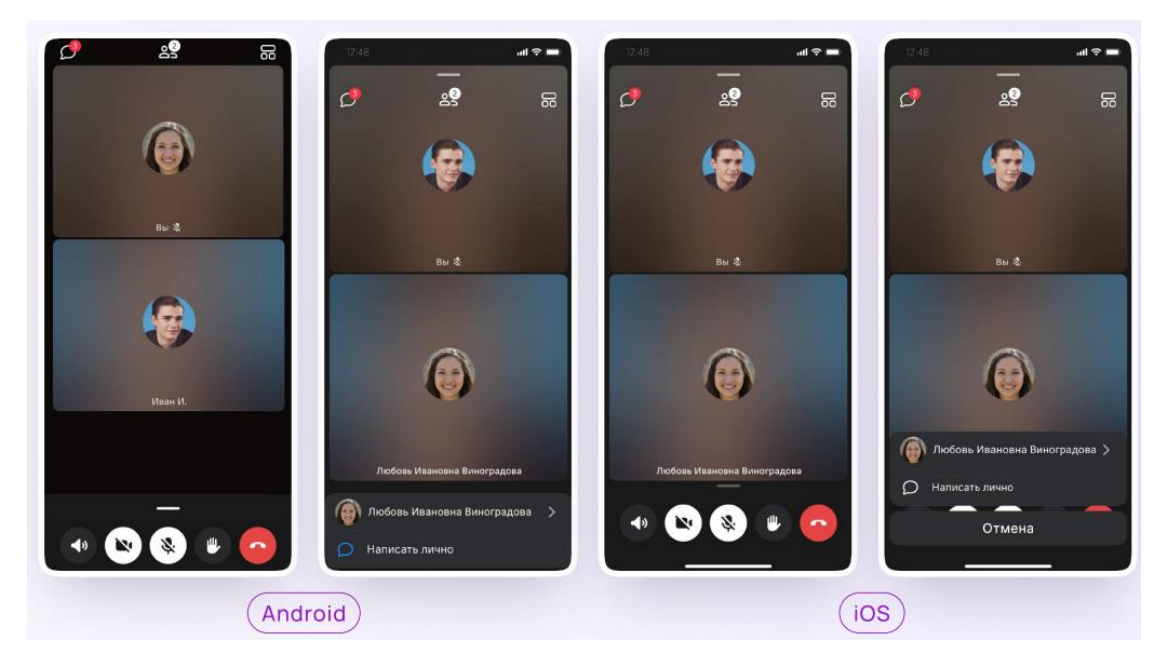

4. Если организатор звонка разрешит отправлять в нём реакции, Вы сможете отправлять смайлы по нажатию на кнопку «Поднять руку».

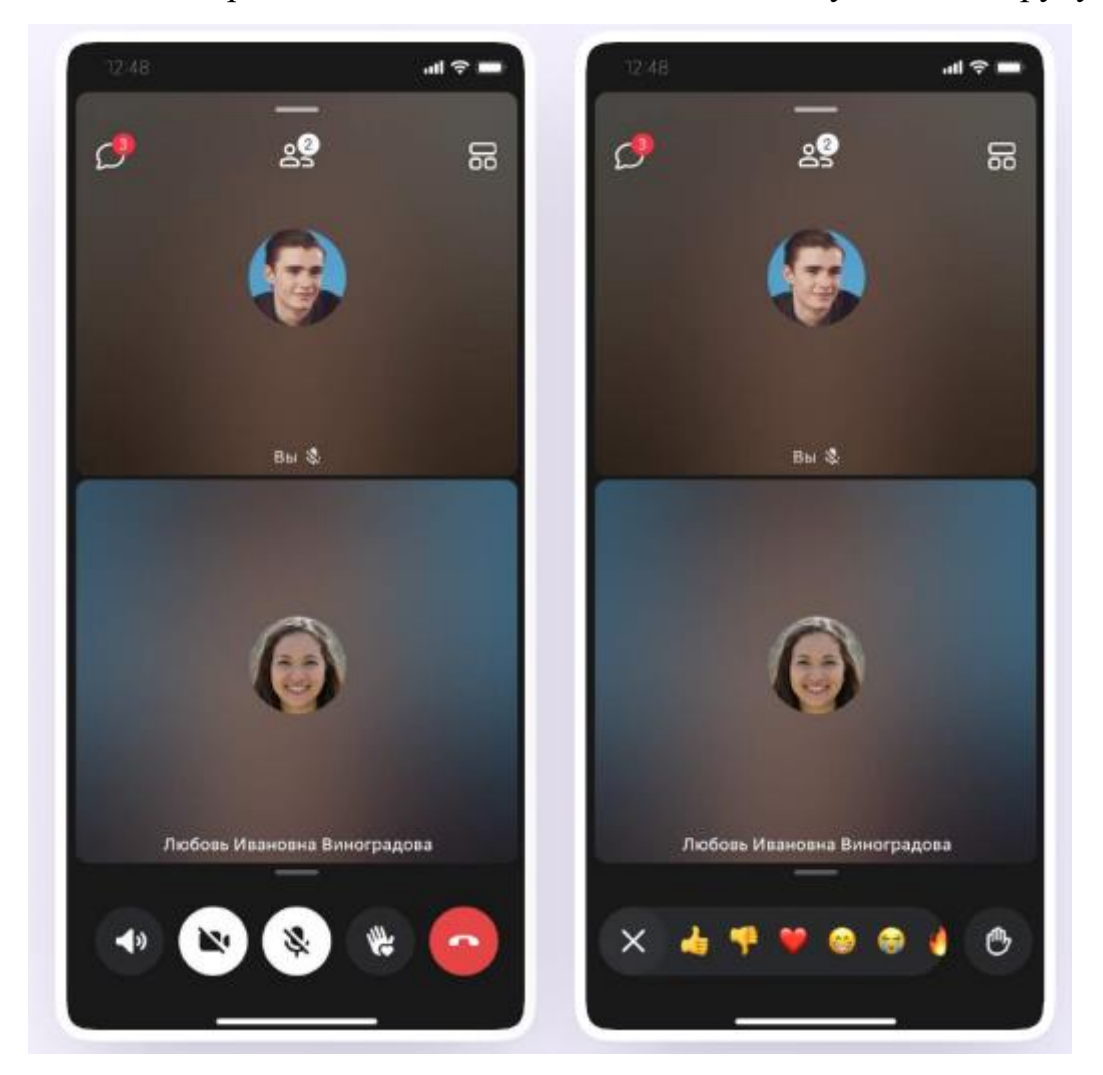

5. Вы можете записать звонок.

Для этого необходимо потянуть вверх полосу внизу экрана и выбрать «Записать звонок». По завершении запись появится в чате — её смогут просмотреть все участники звонка.

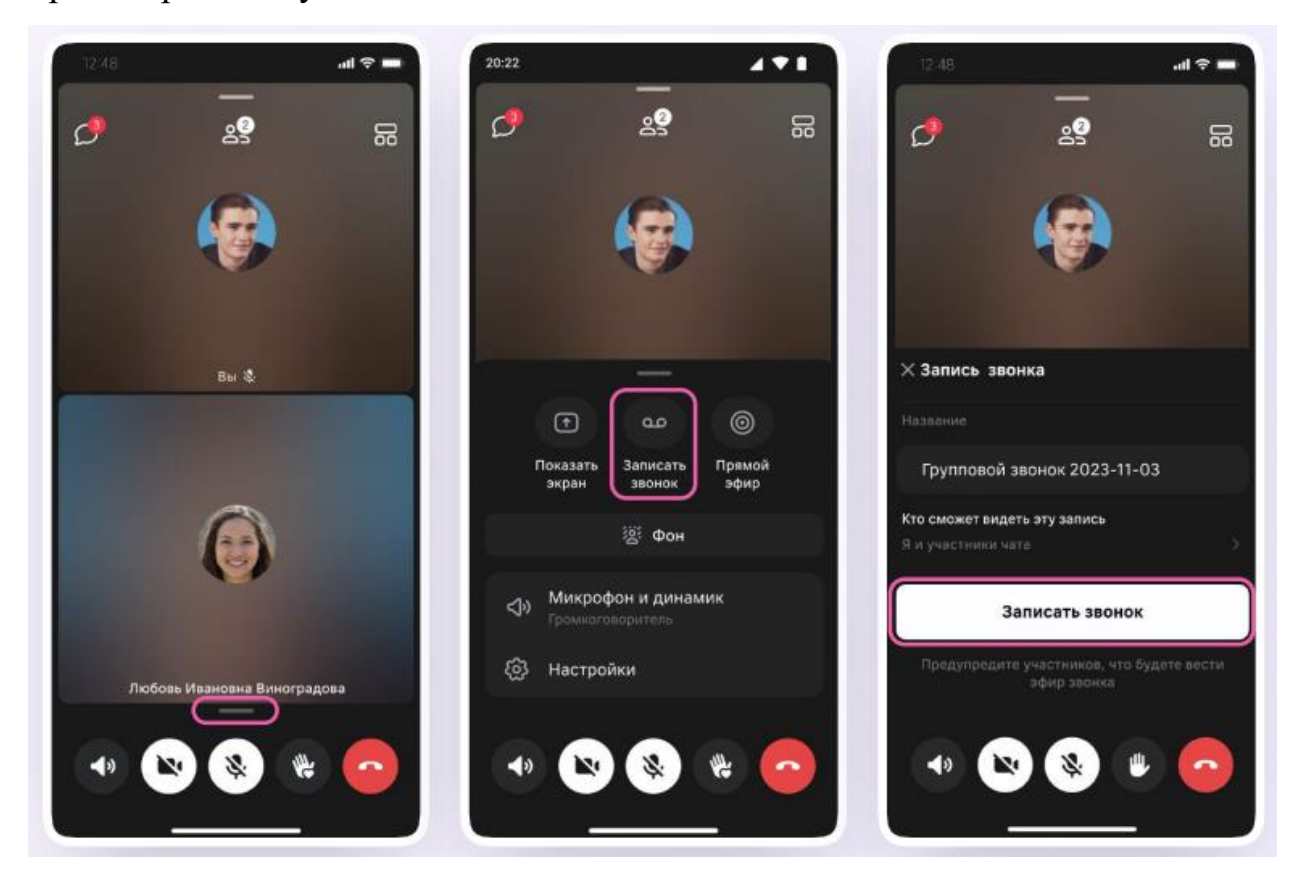